# **OFTATLAS. ATLAS CUBANO DE OFTALMOLOGÍA OPHTATLAS. OPHTALMOLOGICAL CUBAN ATLAS**

# **Autores:**

Dra. Yileika Elías García<sup>1</sup>, Dra. Zoila de la C. Martínez Legón<sup>2</sup>, Dra. Aimé Broche Hernández<sup>2</sup>, Dr. Ernesto Menéndez Álvarez<sup>2</sup>

<sup>1)</sup> Hospital Enrique Cabrera, Cuba. Email: *yileika@infomed.sld.cu* 

2) Hospital Enrique Cabrera, Cuba.

## **RESUMEN:**

El desarrollo de la tecnología de la computación ha permitido la introducción, en la práctica docente, de nuevos medios de enseñanza que han revolucionado la docencia médica. La utilización del software educativo como medio que facilite el proceso de enseñanza aprendizaje en las diferentes carreras de las Ciencias Médicas es hoy una realidad en nuestras universidades. Este trabajo consiste en un software educativo como material complementario para la enseñanza de la oftalmología en Cuba, tanto para pregrado como para postgrado e incluye materiales audiovisuales para el aprendizaje no solo de la oftalmología clínica sino también quirúrgica. Se utilizó la herramienta de *Crheasoft* para la realización del producto final, con una combinación de elementos visuales y auditivos. Teniendo en cuenta el antiguo proverbio "más vale ver una vez que oír cien veces", se confeccionó este atlas interactivo que tiene como finalidad proporcionar un material educativo didáctico de consulta y de apoyo a la docencia, útil para el desarrollo de una metodología de enseñanza más adaptable a las características individuales de cada usuario. El software cuenta con una interfaz que permite la fácil navegación, posibilitando la interacción y el intercambio de información entre el usuario y la aplicación.

# **PALABRAS CLAVE:**

Atlas, oftalmología, software.

# **ABSTRACT:**

Computer technology developments have allowed the introduction of new methods for teaching in the Cuban medicine schools. Educative software used as an instrument to make the knowledge process easier among medical specialities is nowadays a fact in our university. This project consists in an educative software complementary to the teaching of ophthalmology for both medicine students and ophthalmology resident, which includes audio-visual materials, for clinical and surgical ophthalmology. *Crheasoft* tool is used for the final product achieving a combination of audio and visual elements. Taking into account the ancient proverb: "It's more important to see once than to hear a hundred times", this interactive atlas provides a support and consultation educative material that could be useful for a more individual teaching. The software has a friendly interface that permits an easier navigation allowing information interchange and interaction between the users and the application.

# **KEY WORDS:**

Atlas, ophthalmology, software.

# **1. INTRODUCCIÓN**

A principios del siglo I de nuestra era, el médico romano Aulio Comelio Celsus realizó un tratado de Medicina que se convirtió en la primera combinación de textos e imágenes útiles para la enseñanza. En la edad media el célebre Leonardo da Vinci realizó el *Codex*, en el cual además de textos y pinturas, se encontraban gráficos que explicaban numerosos fenómenos del ámbito médico. Desde entonces algunos documentos se realizaban con el fin de dejar plasmado para la humanidad las experiencias e innovaciones de sus autores [1].

A finales de la década de 1940, durante la II conferencia general de la UNESCO, se decidió impulsar la enseñanza audiovisual. Muchos medios de enseñanza surgieron para apoyar el proceso docente educativo, propiciando la combinación de elementos visuales y auditivos [2,3].

El desarrollo de la tecnología de la computación ha permitido la introducción en la práctica docente de nuevos medios de enseñanza que han revolucionado la docencia médica. Estos nuevos medios son denominados nuevas tecnologías de la información y comunicación (NTIC) [4-8].

El incremento de los software educativos para las especialidades universitarias de las Ciencias Médicas en Cuba fue identificado como una necesidad desde finales de la década de 1980. En aquel momento el Ministerio de Educación Superior había orientado la inclusión obligatoria de la enseñanza de la computación en todas las carreras universitarias [2] y se materializaban los planes de dotar a todas las facultades de ciencias médicas del país, de laboratorios docentes de computación [3].

El Ministerio de Salud Pública conocedor de la importancia de la introducción de las tecnologías de la información y las comunicaciones en el proceso de enseñanza aprendizaje en las distintas carreras de las Ciencias Médicas, lleva a cabo el desarrollo del proyecto **Galenomedia,** orientado a fortalecer la introducción de la Enseñanza Asistida por computadoras en el proceso de Enseñanza-Aprendizaje a partir del desarrollo de Software Educativos [9].

Una de las estrategias de la dirección nacional de este proyecto fue la creación de los departamentos o grupos para el desarrollo de software educativos en las facultades e institutos de Ciencias Médicas. Estos departamentos o grupos trabajan bajo la dirección nacional del proyecto dando respuestas a necesidades nacionales y necesidades que se tengan en el territorio en función de software educativo en aras de fortalecer el proceso de enseñanza aprendizaje de las diferentes asignaturas dentro de las distintas carreras de las Ciencias Médicas. Los productos que desarrollan estos grupos de trabajo y que dan respuesta a necesidades nacionales son generalizados en todas las instituciones de Ciencias Médicas de nuestro país por el Viceministerio de Ciencia y Técnica de Salud Pública [9].

Dando respuesta a esta necesidad, el departamento de software educativo de la Facultad de Ciencias Médicas "Mariana Grajales Coello" de Holguín, desarrolló la herramienta de trabajo *CrheaSoft*, que consiste en un sistema web para la elaboración de galerías de imágenes, videos, sonidos y animaciones, temarios de contenido, glosarios de términos, sistemas de ejercicios, juegos interactivos y simulaciones, combinados especialmente para la creación de *hiperentornos* para la enseñanza y aprendizaje de materias en una clase, o simplemente para emplearlos en cuestiones específicas [10-13].

Este software se comporta como una multimedia, que se convierte así, en un entorno de aprendizaje que combina las posibilidades educativas que ofrecen diferentes medios de comunicación, interconectados y controlados a través de un ordenador [14-16].

La característica principal de los sistemas multimedia es su gran flexibilidad así como la alta interactividad que poseen, pues permiten un aprendizaje autoguiado y autoiniciado, en el cual cada persona va construyendo su conocimiento, bien sea de manera individual o colectiva. Gracias a esta interacción, los alumnos han dejado de ser la parte pasiva en un curso de formación, pues ahora participan activamente en el proceso de aprendizaje [17-24].

En el año 2003, la dirección del país decide incluir a nuestro hospital en la red de hospitales de excelencia y se aprueba un proyecto inversionista que incluye la creación de un centro oftalmológico estimulado por la afluencia de pacientes que en aquel momento propició la Misión Milagro en nuestro país. Unido a una nueva inyección de residentes y a un paulatino crecimiento tecnológico, se abre una nueva etapa en la historia de la oftalmología de nuestro hospital y a su vez en Cuba.

Una moderna lámpara de hendidura con cámara de alta resolución acoplada a su sistema de lentes, con la que podemos detallar el segmento anterior del ojo, y una cámara no midriática para segmento posterior, forman parte de nuestros preciados tesoros. Haciendo una combinación perfecta entre enfoque, intensidad, posición y tamaño del haz de luz hemos podido captar imágenes de diferentes patologías oculares, creándose así, una base de datos que sirva para la docencia tanto a residentes como a especialistas.

## **1.1 Fundamentación**

La fotografía es un medio de expresión artístico que deja un amplio campo a la creatividad. Es la unión de arte y tecnología para producir imágenes de una incuestionable hermosura y que nos dejará una excelente impresión. Para la ciencia, la fotografía ha resultado ser una herramienta multidisciplinaria de primer orden, no sólo para registrar lo que el ojo percibe, sino también, en muchos casos, aquello que resulta imposible de ver. La aplicación de la fotografía a fines científicos requiere la utilización de equipos adecuados a las necesidades; equipos que, por supuesto, en muchos casos no tienen ningún parecido con una cámara habitual. Además hay que contar con la necesidad de ópticas especiales, diferentes tipos de luz, filtros, emulsiones especiales y muchos otros factores, con el fin de tratar de conseguir el resultado buscado [25].

Teniendo en cuenta el antiguo proverbio "Más vale ver una vez, que oír cien veces"*,* se confeccionó este atlas interactivo que tiene como finalidad proporcionar un material educativo didáctico de consulta y de apoyo a la docencia, útil para el desarrollo de una metodología de enseñanza más adaptable a las características individuales de cada usuario.

# **1.2 Definición del problema práctico**

Inexistencia de atlas de oftalmología de producción nacional, que le permita al educando la observación de imágenes precisas y vídeos, que ilustren los fenómenos y procesos de manera real, y que le permita interactuar sin la presencia de un profesor, individualizando de esta forma el proceso enseñanza aprendizaje de la oftalmología clínica y quirúrgica.

# **1.3 Objetivos**

# **1.3.1 Objetivo general**

• Confeccionar un atlas interactivo como material complementario para el aprendizaje de la oftalmología en Cuba.

# **1.3.2 Objetivos específicos**

• Determinar los textos, imágenes y vídeos que integren los contenidos de las diferentes patologías oculares.

• Seleccionar la plataforma de trabajo en la cual desarrollaremos el software educativo y su elaboración.

## **2. DESARROLLO**

Tomando como plantilla la estructura del **Hiperentorno de aprendizaje,** y realizándole algunas modificaciones a nuestra conveniencia, creamos este atlas interactivo que esperamos sea útil para el proceso enseñanza aprendizaje de la oftalmología en Cuba.

Esta Herramienta fue programada sobre software libre utilizando PHP, MySQL, extjs 2.2, JQuery. Sistema operativo para el cual se destina: Windows 9x, NT, 2000, XP o W7.

Como materiales fundamentales para el desarrollo de este producto se utilizaron diferentes herramientas o aplicaciones informáticas como: SADHEA WEB, Multimedia Builder, Camtasia Studio, Total Video Converter, Adobe Photoshop, Macromedia Flash, Microsoft Word, Dreamweaver, herramientas actualizadas en sus últimas versiones.

Los requisitos técnicos mínimos necesarios para ejecutar *CrheaSoft* son:

- 1. Tener en ejecución los servidores Apache y MySQL.
- 2. Navegador Mozilla Firefox 2.0 o superior con opciones de javascript habilitadas.
- 3. Resolución de pantalla deseada 1024 x 768.
- 4. Computadora Pentium III o superior con 128 mb de ram.

Se analizaron un total de 2993 imágenes de diferentes patologías oculares recopiladas de la base de datos de nuestro centro, se hizo una selección de 988 de ellas, para confeccionar esta primera edición del atlas. Cada imagen fue renombrada y editada en Photoshop con una *marca de agua* que representa el logotipo diseñado para el atlas, y aparece acompañada de una breve descripción de la patología que representa. Esta descripción está fundamentada por la bibliografía consultada y que se relaciona en el índice de contenido, cada tema fue revisado en todas las bibliografías posibles y se realizó un resumen de lo referido en ellas.

Los videos de cirugía que se añadieron fueron realizados en nuestro centro y editados por el propio autor de los mismos.

Cada servicio confeccionó un paquete de conferencias con los contenidos establecidos en el programa para oftalmología tanto de pregrado como de postgrado, así como un conjunto de preguntas y respuestas para la elaboración del sistema de autoevaluación que se añadió en el software educativo.

#### **2.1 Guión del software**

El diseño del software es claro, sencillo y atractivo, una vez abierto el contenido del CD, luego de introducirlo en el lector de CD ROM, aparecerá una carpeta con el nombre de OFTATLAS y un documento de texto en donde se exponen las instrucciones a seguir por el usuario para visualizar el producto.

Comienza con un video de presentación animado con imágenes de patologías oculares, los logotipos de las instituciones que intervinieron y el nombre y logotipo del software (fig.1). Luego de dar clic en el botón **continuar** (centro inferior), se entra en la página inicial del producto, en la que se expone una breve reseña histórica de nuestro centro a modo de introducción (fig.2). Presenta una barra de navegación superior en la que se muestra el contenido del producto organizado por módulos: inicio, temario, ejercicios, mediateca, complemento, juegos y ayuda. Esta barra aparecerá siempre en cada página para facilitar la navegación.

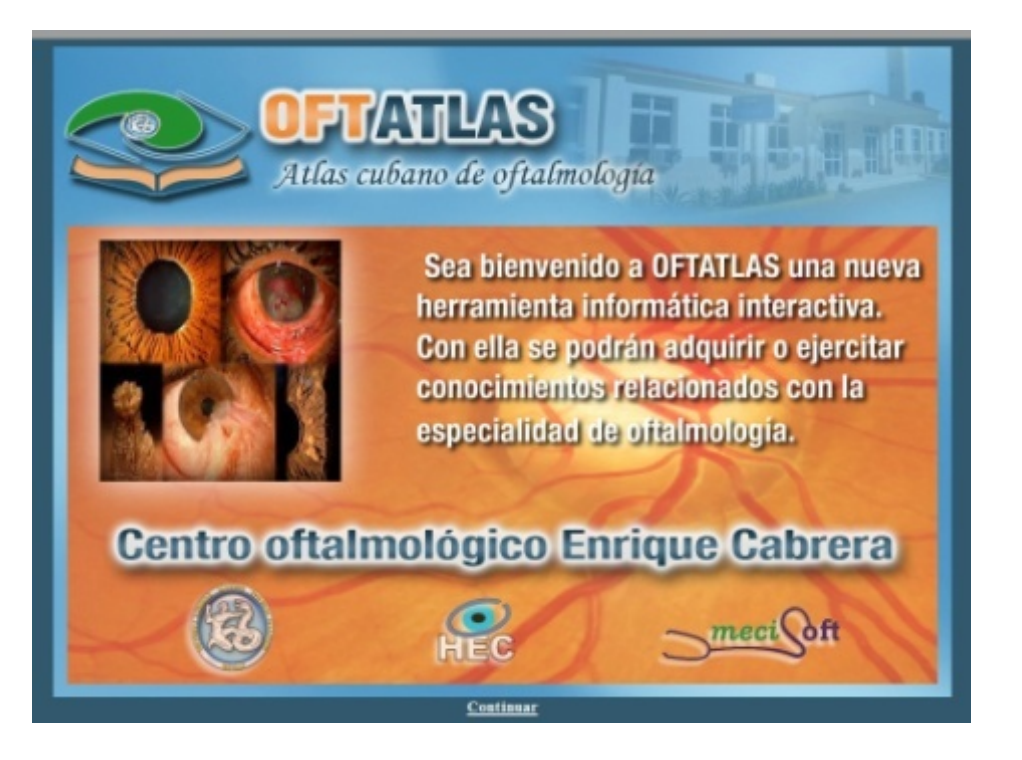

**Fig.1** Pantalla final del video de presentación del software.

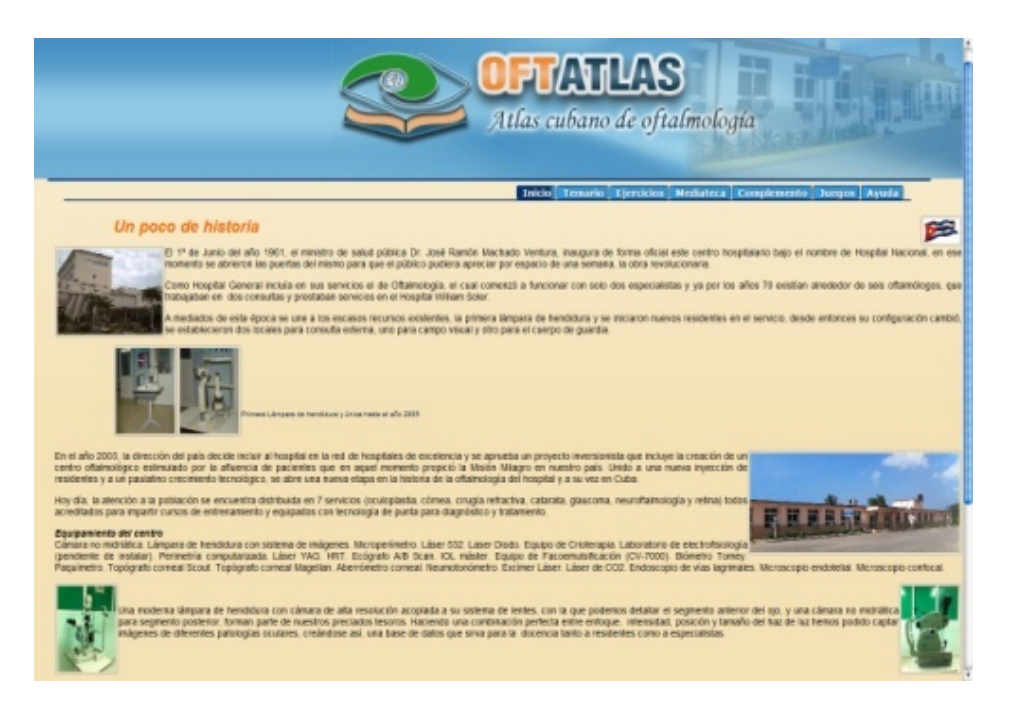

**Fig.2** Pantalla de Inicio del software.

# **2.1.1 Módulo Temario**

Al seleccionar la pestaña **Temario**. En la pantalla se muestra una **ventana desplegable** con el **Índice de Contenido** de todos los temas y subtemas de lectura que existan, cada tema puede tener subtemas, y estos se mostrarán dando clic sobre el tema y así se desplegará justo debajo todos los subtemas que posea.

Los temas o subtemas que posean contenido para leer se mostrarán con el ícono de libro abierto al lado. Para visualizar este contenido se debe presionar ese botón, automáticamente la **ventana desplegable** se ocultará y se mostrará el contenido del mismo.

En la parte inferior derecha de la pantalla donde se muestra el contenido. Aparece una barra de paginado con las cantidad de páginas que existen y el número de la actual, así como también diferentes opciones para navegar por las páginas.

Al escoger un tema determinado se tendrá la posibilidad de visualizar imágenes correspondientes a la patología seleccionada, acompañadas de una descripción de la misma. Se podrá ver la foto a pantalla completa si damos clic sobre la misma.

Dentro del contenido aparecerán las palabras calientes definidas por el desarrollador. Estas palabras se visualizarán de color rojo y con un vínculo que al seleccionarlo se mostrará el significado de dicha palabra. Además aparecerán hipervínculos a diferentes Temas o Subtemas los cuales se visualizarán de color azul. Al hacer clic sobre este lo llevará al destino del hipervínculo.

Dentro del índice de contenido aparece: **Libros,** al seleccionarlo entramos en una página en donde aparecen las portadas de los mismos con un vínculo al portal de Infomed correspondiente, al igual que la **EyeWiki.**

Podemos encontrar además en este menú, la relación de la bibliografía consultada para la elaboración de los textos presentes en el software.

#### **2.1.2 Módulo Ejercicio**

En este módulo se podrá entrenar mediante un sistema de ejercicios ya elaborados, para esto se debe hacer una selección de los ejercicios que se desean realizar.

Se mostrará en pantalla un listado con todos los temas existentes, donde se podrán seleccionar los que se deseen, (para pregrado o para postgrado), marcando con un clic en el *checkbox* correspondiente. Si se desea realizar todos los temas en la parte inferior del recuadro aparece la opción **Todos**.

En la parte derecha aparecen dos opciones **Intervalos** y **Asignados**. Con estas opciones el usuario puede elegir los ejercicios y de qué manera quiere realizarlos.

**Por Intervalos:** Una vez seleccionado el o los temas en los que se realizará el entrenamiento se muestran la cantidad de ejercicios que posee cada tema. Se muestra un intervalo **Inicio** y **Fin.** Este último mostrará la cantidad máxima de ejercicios. Este intervalo puede ser modificado a gusto del usuario teniendo en cuenta que no sobrepase la cantidad máxima de ejercicios.

A continuación aparecen dos opciones: **Secuencial** y **Al Azar**.

Si se escoge la opción **Secuencial** aparecerán los ejercicios consecutivamente. En el caso de la opción **Al Azar** inicialmente se muestra la cantidad total que posee el tema, esta cantidad está en dependencia del número de ejercicios que el usuario quiere realizar sin tener en cuenta el número ni el tipo de pregunta.

**Por Asignados:** En este caso el mismo usuario escoge el o los ejercicios que se desea realizar dándole clic sobre la flecha. Se abre entonces una ventana con los ejercicios disponibles seleccionando a los que se desee realizar dando clic en extremo superior derecho de cada uno de ellos.

Para iniciar la realización de los ejercicios ir al botón **Comenzar** en la parte inferior derecha. Se muestran dos opciones **Secuencial** y **Al Azar**. Al igual que en el caso anterior.

Una vez iniciada la realización del sistema de ejercicios se muestra en la parte inferior una barra con diferentes opciones. En la parte izquierda opciones de navegación (primer ejercicio, ejercicio anterior, ejercicio siguiente, último ejercicio y salir del entrenador) así como la cantidad de ejercicios a realizar y la posición del ejercicio actual.

En la parte inferior derecha se muestran los botones **Terminar**, **Revisar** y un ícono **Ayuda**.

En caso de seleccionar el botón **Terminar,** se sale del ejercicio y se muestra una pantalla con los **Resultados del Entrenamiento** con una estadística del mismo**.**

En el caso de seleccionar el botón **Revisar** aparece una ventana con los intentos que quedan para realizar. Al agotar todos los intentos aparecen dos nuevos botones en la parte inferior derecha **Tu Respuesta** y **Respuesta Correcta**. Al seleccionar el botón **Tu Respuesta** se mostrará la última respuesta dada por el usuario. Al seleccionar el botón **Respuesta Correcta** aparecerá la correcta.

En caso de seleccionar el botón **Ayuda** aparece una ventana con una Orientación respecto a la Pregunta.

No se termina el entrenamiento hasta que no se dé clic sobre el botón **Salir del Entrenador** ubicado en la barra inferior de la pantalla. Aparecerá un mensaje de aviso al usuario si realmente desea salir en caso positivo dar clic en el botón **Ok,** en caso contrario dar clic en el botón **Cancelar.** 

# **2.1.3 Módulo Mediateca**

En este módulo se tendrán acceso a diferentes medias. Para acceder a estas, solo con pasar el puntero del mouse por la pestaña **Mediateca,** se desplegará un menú con las galerías existentes (imágenes y videos).

Al seleccionar una de las galerías, se cargará en la parte izquierda de la pantalla, la estructura por categorías. En la parte derecha de la pantalla se muestran todas las medias ya sean imágenes de nuestro centro, si escogimos el menú imágenes, o los videos de cirugías si se escogió el menú de videos (Fig.3). Al pasar el puntero del mouse por encima de la media se mostrará una descripción de la misma, y dando clic sobre la media, se reproducirá la misma en pantalla.

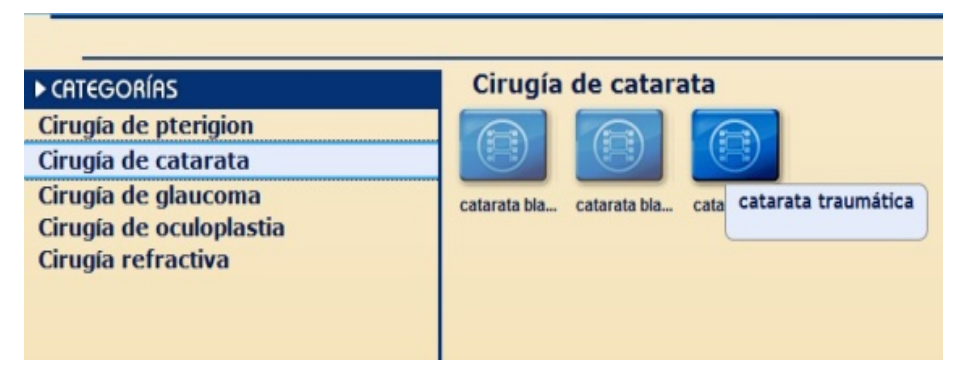

**Fig.3.** Galería de videos del módulo Mediateca.

#### **2.1.4 Módulo Complementos**

En este módulo se ofrecen una serie de conferencias para pregrado y postgrado, además de presentaciones de casos clínicos, todas con extensión de ppt y estructurado de la misma manera que el módulo anterior.

# **2.1.5 Módulo Ayuda**

Al pasar el puntero sobre el módulo de ayuda se despliega un listado que contiene opciones de ayuda **Informática, Pedagógica** y los **Créditos.**

**Ayuda Informática:** Ofrece una ayuda para la navegación del usuario, brindada por los creadores de la plataforma de *CrheaSoft*.

**Ayuda Informática:** En esta ayuda se muestran orientaciones realizadas por el realizador del producto para el usuario del mismo.

**Créditos:** Aquí se muestran todas aquellas personas involucrados en el proceso de creación y montaje del producto.

#### **2.1.6 Módulo Juegos**

En este módulo se brindan dos modalidades de juegos con las que se puede ejercitar los conocimientos adquiridos de una manera amena y divertida.

Los juegos disponibles están representados por imágenes que indican su modalidad: sopa de palabras y ahorcado (fig.4 y fig.5) respectivamente. Cuando pasamos el cursor sobre la imagen, se brinda una información sobre el juego.

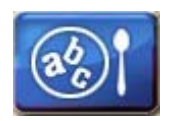

**Fig.4** Ícono del juego Sopa de Palabras.

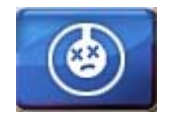

**Fig.5** Ícono del juego Ahorcado.

**Sopa de palabras:** En el nivel 1 se mostrarán las palabras a encontrar, en el nivel 2, no se mostrarán las palabras y en el 3 aparece una barra de tiempo para terminar el juego.

Cuando se termina, un cuadro central se muestra en la pantalla brindando una estadística del juego.

 **Ahorcado:** En el nivel 1 se adelanta la primera letra de la palabra, en el 2, no se brinda esta posibilidad y en el 3, habrá que adivinar la palabra antes de que la barra de tiempo llegue a su fin.

#### **2.2 Valoración económica y social**

#### **2.2.1 Impacto social**

Desarrollar este software educativo que sirva para el proceso enseñanza aprendizaje de la oftalmología en nuestro país, útil tanto para estudiantes, residentes y especialistas, tiene su aporte social en la formación de recursos humanos.

#### **2.2.2 Impacto económico**

Existen en la WEB, numerosos atlas de oftalmología, no obstante las limitaciones de la navegación en línea, debido a las dificultades económicas a la que está sometido nuestro país, hace prácticamente imposible visualizar estos materiales docentes.

La nitidez de una imagen digital supera a la impresa la cual se ve distorsionada por la calidad del papel y la tinta de impresión, ahorrando estos recursos a la economía del país. Se estima que el costo internacional de un atlas impreso supera a los 50 euros y en nuestro país, se encarece aún más por las dificultades económicas que presentamos.

La posibilidad de generalizar este producto por su facilidad de portarse en CD, hace más económico su costo de producción (7.00 MN), teniendo así, una amplia aceptación en el mercado nacional y mundial.

# **3. CONCLUSIONES**

Se confeccionó un atlas interactivo como material complementario para el aprendizaje de la oftalmología en Cuba, destinado a estudiantes, residentes, especialistas y profesores. Se tuvo en cuenta los aspectos metodológicos concebidos para la obtención del producto: la selección adecuada de los contenidos, imágenes y videos que constituyen el cuerpo de la misma, todos ensamblados en *CrheaSoft*, como plataforma informática de trabajo.

# **4. REFERENCIAS BIBLIOGRÁFICAS**

- 1. Enciclopedia Microsoft Encarta [Enciclopedia en CD-ROM] Microsoft Corporation 9ed; 2001.
- 2. Ministerio de Educación Superior. Estrategia de la Educación Superior hasta el año 2000 en la computación y las nuevas tecnologías de la información. La Habana: MES; 1996.
- 3. O'Farrill E. Estrategia para el desarrollo de la Informática en la Educación Médica Superior [ponencia]. La Habana: Reunión Nacional de Informática Médica en la Educación Superior; 9 de febrero de 1989.
- 4. Pidkasisty. La actividad cognoscitiva independiente de los alumnos en la enseñanza. Ciudad de la Habana: Editorial Pueblo y Educación; 1986.
- 5. Rojas Arce C. El trabajo independiente de los alumnos. Su esencia y clasificación. Revista Varona 1985; (1): 64-67.
- 6. Pérez, García, Nocedo I. Metodología de la investigación pedagógica y sicológica. Ciudad de la Habana: Editorial Pueblo y Educación; 1989.
- 7. Vaquero A. La tecnología en la educación. TIC para la enseñanza, la formación y el aprendizaje [ponencia]. La Habana: Congreso Informática; 1998.
- 8. Pons JP. Aplicaciones de la Informática en la Enseñanza en las Nuevas Tecnologías de la Información en la Educación. Madrid: Ed. Alfar; 2000.
- 9. González Silva JR. La Elaboración de Software Educativo para la enseñanza de las Ciencias Médicas. Una realidad en nuestras Universidades; La Habana: MES; 2008.
- 10. Coloma RO. Clasificación del Software Educativo. Apuntes. Holguín: CESOFTAD; 2005.
- 11. Coloma RO. Componentes de un Sistema Multimedia. Apuntes. Holguín: CESOFTAD; 2005.
- 12. Coloma RO. Hipertexto-Hipermedia. Apuntes. Holguín: CESOFTAD; 2005.
- 13. Coloma RO. Una mirada a las componentes de una aplicación multimedia. Apuntes. Holguín: CESOFTAD; 2005.
- 14. Rodríguez Camiño R, Pineda Fernández C, Sarrión Navarro A. La alfabetización informacional en la educación médica superior en Cuba. Acimed. 2006 [Citado 3 junio 2009];14(4). Disponible en: [http://bvs.sld.cu/revistas/aci/vol14\\_4\\_ 06/aci02406.htm](http://bvs.sld.cu/revistas/aci/vol14_4_%2006/aci02406.htm)
- 15. González CV. Medios de enseñanza. La Habana: Editorial de libros para la educación, Ministerio de la educación; 1979.
- 16. Lorenzo VJ, Margolles DI, Díaz D. La utilización de los medios de enseñanza y su influencia en la creatividad de los alumnos. [Citado 12 junio 2009] Disponible en:

<http://www.ilustrados.com/publicaciones/EEAykAFZAylHYcIzde.php>

17. Wikipedia. El mundo de la multimedia: Sus avances y ventajas. [Citado 12 junio 2007] Disponible en:

[http://es.wikipedia.org/wiki/El\\_Mundo\\_de\\_la\\_Multimedia:\\_Sus\\_Avances\\_y\\_V](http://es.wikipedia.org/wiki/El_Mundo_de_la_Multimedia:_Sus_Avances_y_Ventajas#Multimedia)\_ [entajas#Multimedia](http://es.wikipedia.org/wiki/El_Mundo_de_la_Multimedia:_Sus_Avances_y_Ventajas#Multimedia)

- 18. Díaz P, Catenazzi N, Ignacio A. Hipertextos. En: De la multimedia a la hipermedia. Madrid: Ra-Ma, Universidad Carlos III; 1999:23-32.
- 19. Díaz D. Multimedia para la enseñanza, las TIC. La Habana: Editorial Pueblo y Educación; 2001.
- 20. Marqués GP. Los softwares educativos. La Habana: Editorial. Pueblo y Educación; 2001.
- 21. Crowford A. Los softwares educativos. Sus clasificaciones. La Habana: Editorial Pueblo y Educación; 2001.
- 22. Ruiz AM, Gómez MF, O'Farril E. El desarrollo de software educativo en las Ciencias de la salud. Génesis y Estrategias del proyecto Galenomedia. Período 2004-2007. La Habana: Ministerio de Salud Pública.
- 23. González V. Entrenamiento cómo hacer un guión de multimedia. En GIGA, 2003; (3): 6-8.
- 24. Marqués P. El software educativo. [Citado 3 de Agosto 2008]. Disponible en: http://www.xtec.es/~pmarques/edusoft.htmUniversidad Autónoma de **Barcelona**
- 25. Proyecto metodológico para la preparación de actividades científicas en oftalmología. Facultad Cubana de Oftalmología. Segunda versión; 2008.